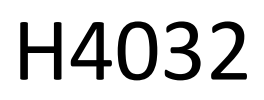

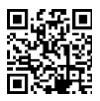

# GoSmart Home vezeték nélküli, akkumulátoros videó kapucsengő IP-15S Wi-Fi-vel

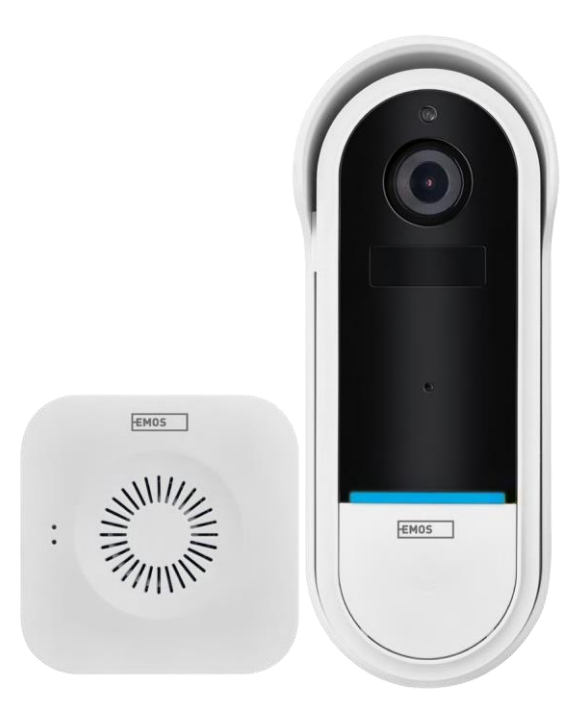

## ~2 Tartalomjegyzék

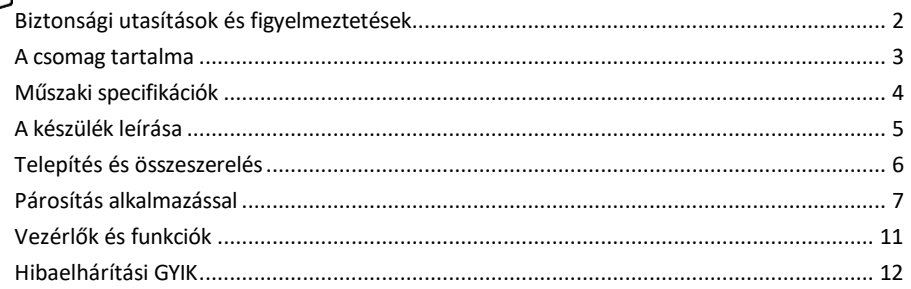

#### <span id="page-1-0"></span>Biztonsági utasítások és figyelmeztetések

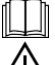

A készülék használata előtt olvassa el a használati utasítást.

Tartsa be a jelen kézikönyvben található biztonsági előírásokat.

Ne dobja ki az elektromos készülékeket válogatatlan kommunális hulladékként, használja a válogatott hulladékgyűjtő pontokat. A gyűjtőhelyekkel kapcsolatos aktuális információkért forduljon a helyi

hatósághoz. Ha az elektromos készülékeket hulladéklerakókban helyezik el, a veszélyes anyagok a talajvízbe szivároghatnak, és

bekerülhetnek az élelmiszerláncba, és károsíthatják az egészséget.

Az EMOS spol. s r.o. kijelenti, hogy a H4032 termék megfelel az alapvető követelményeknek és az irányelvek egyéb vonatkozó rendelkezéseinek. A készülék az EU-ban szabadon üzemeltethető.

A megfelelőségi nyilatkozat megtalálható a http://www.emos.eu/download weboldalon.

A berendezés a módosított VO-R/10/07.2021-8 számú általános engedély alapján üzemeltethető.

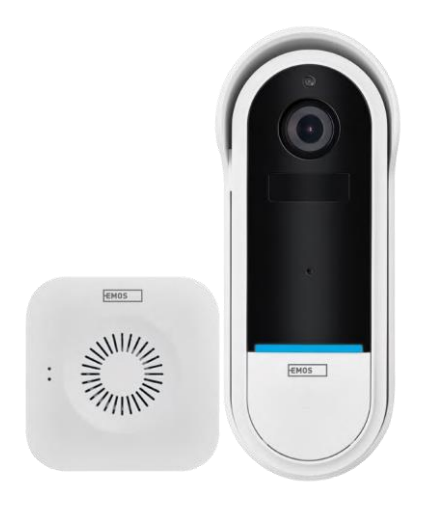

#### <span id="page-2-0"></span>Csomag

tartalma Wi-Fi ajtócsengő Vezeték nélküli ajtócsengő Tartó Csavarok Csavarhúzó RESET pin Tápegység USB kábel 3× AA LR6 1,5 V Kézi

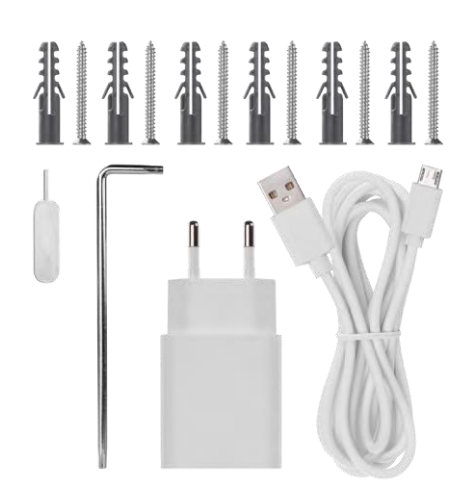

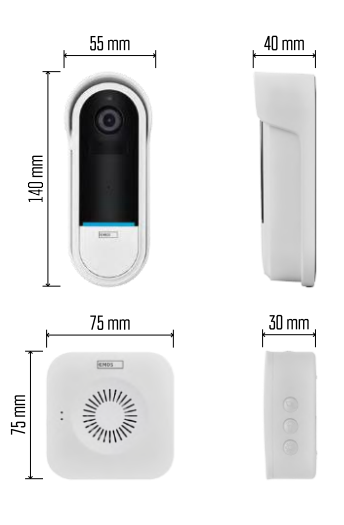

#### <span id="page-3-0"></span>Műszaki specifikációk

Wi-Fi csengő: Tápegység: DC 5 V/1 A, AC 12~24 V Méretek: 140 × 55 × 40 mm Nettó súly: 200 g Felbontás: 1 920 × 1 080 Érzékelő: 1/2,9'' 2 megapixeles CMOS Akkumulátor kapacitás: 5 200 mAh PIR érzékelési tartomány: 5 m PIR-szög: 100° Objektív: 3,2 mm, F2.0 Tárolás: SD-kártya (max. 128 GB), felhőalapú tárolás Védettségi fok: IP65 APP: EMOS GoSmart for Android és iOS Csatlakoztathatóság: 2,4 GHz Wi-Fi (IEEE802.11b/g/n) Maximális felhasználószám: 4 Vezeték nélküli csengő:

Tápegység: 3× AA (LR6) 1,5 V Frekvencia: 433,92 MHz ±250 kHz Távolság: kb. 80 m (nyílt tér)

Értesítés

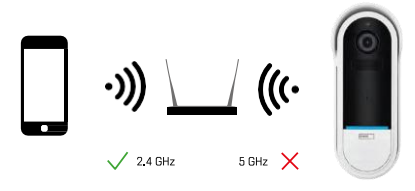

A kamera csak a 2,4 GHz-es Wi-Fi-t támogatja (az 5GHz-et nem).

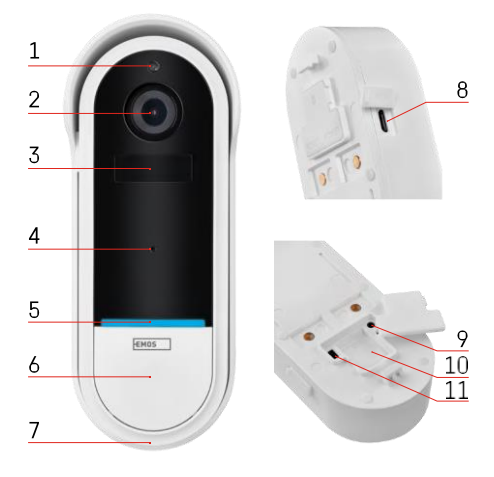

<span id="page-4-0"></span>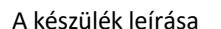

A kültéri egység leírása

- 1 Fényérzékelő
- 2 Lencse
- 3 PIR érzékelő (mozgásérzékelő)
- 4 Mikrofon
- 5 Állapot LED:
	- Lassan villogó piros fény: hálózati kapcsolatra várva
	- Gyorsan villogó piros fény: csatlakoztatás a hálózatra
	- Állandó kék fény világít: a kamera megfelelően működik.
	- Folyamatosan világító piros lámpa: hiba jelentése
- 6 Csengőhang gomb
- 7 Előadó
- 8 Micro USB bemenet
- 9 RESET gomb
- 10 SD-kártya foglalat
- 11 Be/Ki gomb

Vezeték nélküli csengő leírása

- 1 LED állapotjelző lámpa
	- Villogó piros fény: párosításra kész
	- Villogó kék fény: csengés
- 2 Előadó
- 3 Kötet
- 4 Dallamok
- 5 Párosítás gomb
- 6 Micro-USB

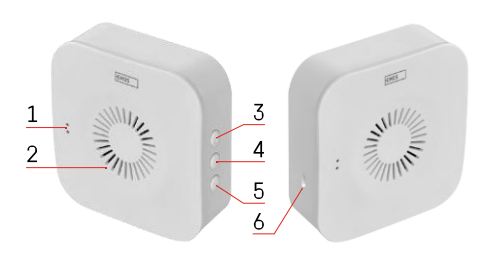

### <span id="page-5-0"></span>Telepítés és összeszerelés A kamera falra szerelése

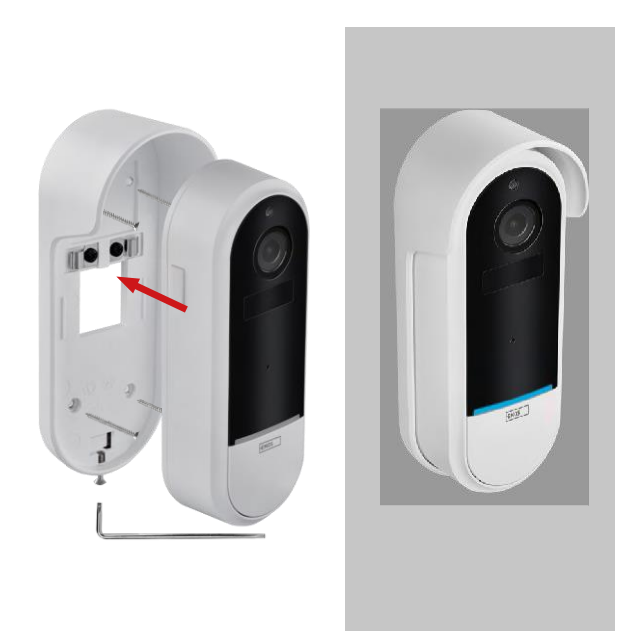

- 1. Rögzítse a konzolt a falhoz a rögzítőcsavarok segítségével.
- 2. Helyezze a kamerát a tartóba, és rögzítse a csavarral.

Vezeték nélküli csengő párosítása Wifi csengővel

- 1. Nyomja meg a $\sqrt[12]{Q}$  "gombot 2 másodpercig, az állapotjelző LED lassan pirosan villog, és a csengő párosítási módban van.
- 2. Ezután nyomja meg a csengőgombot a Wi-Fi kapucsengőn, amikor az állapotjelző LED kialszik, és a dallam automatikusan megszólal - a párosítás sikeres volt.

Párosítsa le a vezeték nélküli ajtócsengőt a Wi-Fi ajtócsengővel:

- 1. Nyomja meg a" $\mathbb{Q}^3$ "gombot 5 másodpercig.
- 2. A készülék a gyári beállításokra vált

#### <span id="page-6-0"></span>Párosítás alkalmazással

Az EMOS GoSmart alkalmazás telepítése

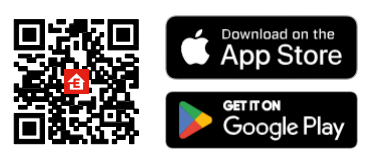

- Az alkalmazás elérhető Android és iOS rendszerekre a Google Play és az App Store áruházban.
- Kérjük, az alkalmazás letöltéséhez szkennelje be a QR-kódot.

EMOS GoSmart mobilalkalmazás

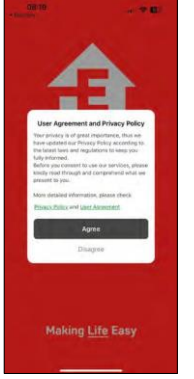

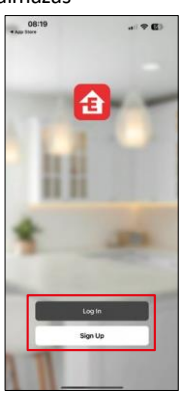

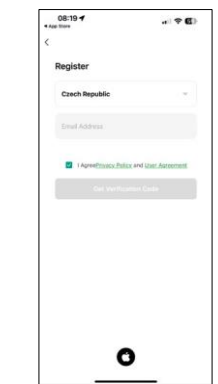

Nyissa meg az EMOS GoSmart alkalmazást, és erősítse meg az adatvédelmi irányelveket, majd kattintson az Elfogadom gombra. Válassza ki a regisztrációs lehetőséget.

Adja meg egy érvényes e-mail cím nevét, és válasszon

jelszót. Erősítse meg az adatvédelmi szabályzathoz való

hozzájárulását. Válassza a regisztráció lehetőséget.

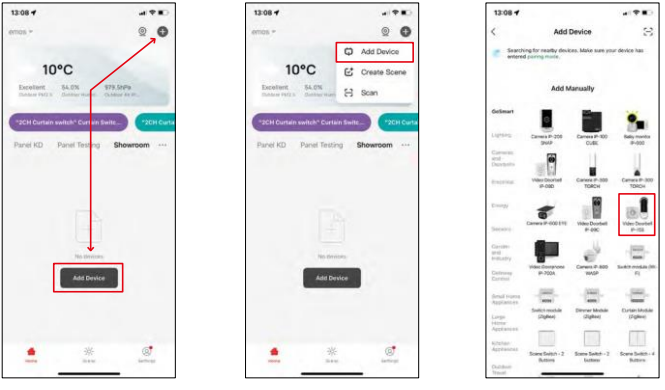

Válassza az Eszköz hozzáadása lehetőséget.

Válassza ki a GoSmart termékkategóriát, és válassza ki a Video Doorbell IP-15S-t.

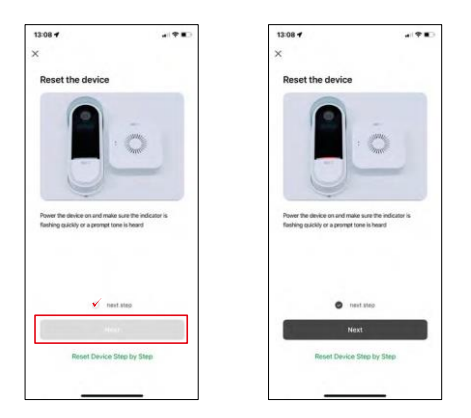

Állítsa vissza a készüléket a kamera hátoldalán található RESET gomb segítségével, és folytassa az alkalmazással.

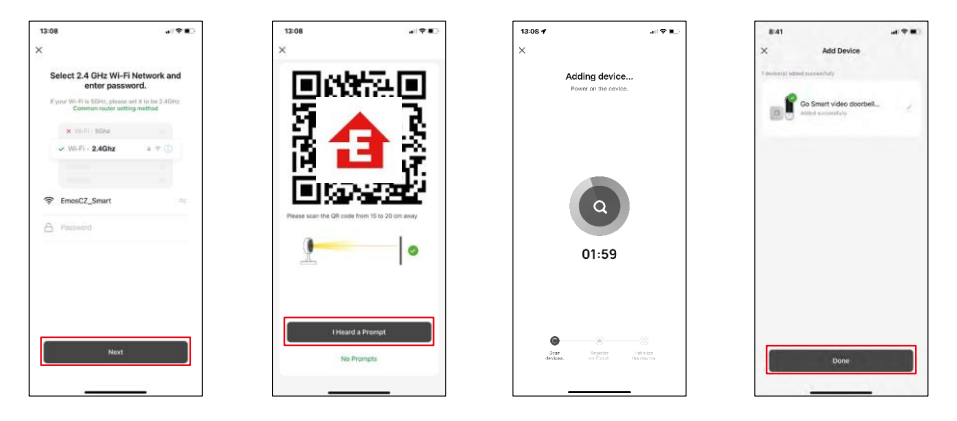

Adja meg a Wi-Fi hálózat nevét és jelszavát. Ezek az információk titkosítva maradnak, és arra szolgálnak, hogy a kamera távolról kommunikálhasson a mobileszközével.

Egy QR-kód jelenik meg a mobilkészülék kijelzőjén.

Helyezze a QR-kódot a fényképezőgép lencséje elé.

Erősítse meg, hogy hallotta a sikeres párosítást jelző hangjelzést. A

készülék automatikusan meg lesz találva.

A készülék párosítva van és használatra kész.

### Ikonok és jelzőfények

Az alkalmazásban lévő ellenőrzések leírása

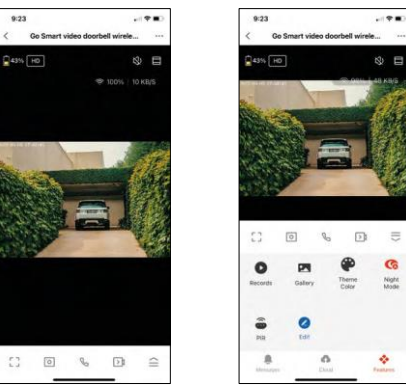

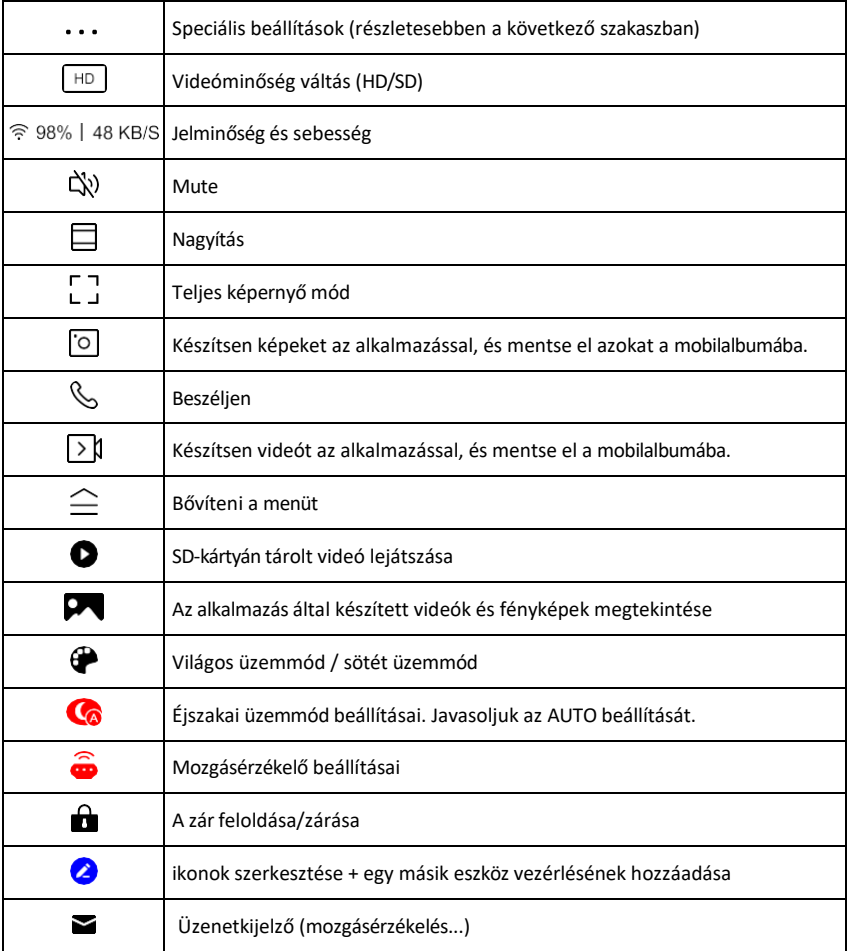

 $\equiv$ G

Night<br>Mode

ó

#### A kiterjesztés beállításainak

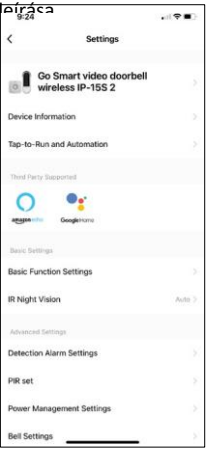

- leírása Eszközinformációk Alapvető információk a készülékről és tulajdonosáról
- Tap-to-Run és automatizálás A készülékhez rendelt jelenetek és automatizálások megtekintése. A jelenetek létrehozása közvetlenül az alkalmazás főmenüjében lehetséges, az alábbi szakaszban "Jelenetek". A H4032 esetében ez lehet például egy olyan automatizálás,

amelyben a mozgásérzékelés 18:00 és 7:00 között aktiválódik.

- Alapfunkció-beállítások Az olyan alapvető vezérlőfunkciók engedélyezése/letiltása, mint a képernyő automatikus forgatása vagy a vízjelezés az idő és dátum megjelenítésével. Egy másik fontos beállítás az egyirányú vagy kétirányú kommunikáció kiválasztásának lehetősége.
- IR Night Vision A készülék IR megvilágításának beállítása. Ugyanez a funkció kezeli az éjszakai üzemmód beállításait a készülék főpanelén.
- Érzékelési riasztás beállításai Riasztási beállítások.
- Tevékenységi terület Állítsa be azt a zónát, amelyben a kamera mozgást rögzít. Ha például a kamera egy utat érzékel, nem szeretné, hogy a kamera minden egyes elhaladó autóra figyelmeztesse Önt, ezért ez a funkció lehetővé teszi, hogy kiválassza azt a területet, amelyet a mozgásérzékelő érzékelni fog.

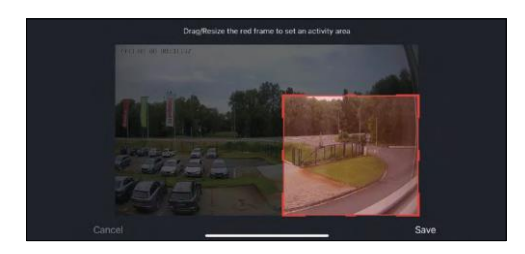

- Emberi test szűrése Emberi testkontúr felismerése. Ha bekapcsolja ezt a funkciót, a készüléknek nem kell minden egyes mozdulatra figyelmeztetnie, hanem csak akkor, ha felismeri az emberi testet.
- PIR Set A mozgásérzékelő be/ki kapcsolása és érzékenységének beállítása.
- Energiagazdálkodási beállítások Megjeleníti az akkumulátor aktuális állapotát, az energiaforrást, és bekapcsolja az értesítéseket, ha az akkumulátor egy megadott százalék alá csökken.
- Csengetési beállítások A vezeték nélküli csengő konfigurálása. Az alkalmazás a készülék párosításakor kéri ezt a konfigurációt. A megfelelő működéshez válassza ki a "Csengetés típusa - vezeték nélküli" lehetőséget.

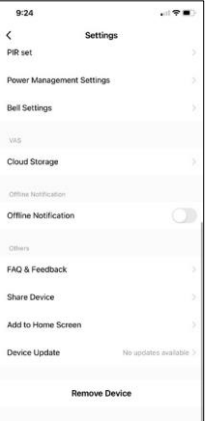

- Felhőalapú tárolás Felhőalapú tárolási beállítások. A felhő nem tartozik a dobozhoz, de az alkalmazáson keresztül pluszban megvásárolható.
- Offline értesítés Az állandó emlékeztetők elkerülése érdekében a rendszer értesítést küld, ha a készülék 30 percnél hosszabb ideig offline marad.
- GYIK és visszajelzés Tekintse meg a leggyakoribb kérdéseket a megoldásokkal együtt, valamint a lehetőséget, hogy közvetlenül nekünk küldjön kérdést/javaslatot/visszajelzést.
- Eszköz megosztása Az eszközkezelés megosztása egy másik felhasználóval
- Hozzáadás a kezdőképernyőhöz ikon hozzáadása a telefon kezdőképernyőjéhez. Ezzel a lépéssel nem kell minden alkalommal az alkalmazáson keresztül megnyitni a készüléket, hanem csak közvetlenül erre a hozzáadott ikonra kell kattintani, és az egyenesen a kamera nézetre fog vezetni.
- Eszközfrissítés Eszközfrissítés. Automatikus frissítések engedélyezése
- Készülék eltávolítása Távolítsa el és párologtassa el a készüléket. Fontos

lépés, ha meg kívánja változtatni az eszköz tulajdonosát. Miután hozzáadta az eszközt az alkalmazáshoz, az eszköz párosítva van, és nem adható hozzá más fiók alatt.

#### <span id="page-11-0"></span>Vezérlők és funkciók

#### Felvétel SD-kártyára

Az otthoni biztonsági rendszer egyik alapvető funkciója az SD-kártya rögzítési funkciója.

A kamera akkumulátorral működik, így az akkumulátor és az SD-kártya helyének megtakarítása érdekében nem rögzít folyamatosan, hanem csak néhány másodpercnyi felvételt, amint a PIR-érzékelő mozgást érzékel.

A fényképezőgép támogatja a legfeljebb 128 GB méretű SD-kártyákat FAT32 formátumban. A 32 GB-os SDkártyák azonban elegendőek. Ha az SD-kártya megtelt, a felvételek automatikusan felülíródnak.

#### <span id="page-12-0"></span>Hibaelhárítási GYIK

Nem tudom párosítani az eszközöket. Mit tehetek?

- Győződjön meg róla, hogy 2,4 GHz-es Wi-Fi hálózatot használ, és elég erős a jel.
- Engedélyezzen az alkalmazásnak minden engedélyt a beállításokban.
- Győződjön meg róla, hogy a mobil operációs rendszer legújabb verzióját és az alkalmazás legújabb verzióját használja.

Ők hallanak engem odakint, de én nem hallom a hangot odakint / Én hallom a hangot odakint, de ők nem hallanak engem.

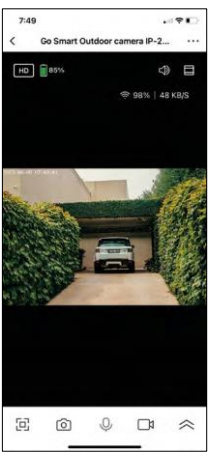

- Győződjön meg róla, hogy minden engedélyt megadott az alkalmazásnak, különösen a mikrofon számára.
- Az egyirányú kommunikáció is problémát jelenthet. Ha ezt az ikont látja alul: $\bigcup$ , az azt jelenti, hogy a készülék egyirányú kommunikációra van beállítva.
- Ennek kijavításához lépjen az "Alapfunkció beállítások" menübe, és állítsa a "Beszélgetési mód" opciót "Kétirányú beszélgetés" értékre. Ez a menü a mellékberendezések beállításaiban található (lásd a "Mellékberendezések beállításainak leírása" című fejezetet).
- A kétirányú kommunikáció helyes ikonja így néz ki:  $\mathbb{Q}$

Nem kapok értesítést, miért?

- Engedélyezzen az alkalmazásnak minden engedélyt a beállításokban.
- Kapcsolja be az értesítéseket az alkalmazás beállításaiban (Beállítások -> Alkalmazásértesítések).

Milyen SD-kártyát használhatok?

• SD-kártya, amelynek maximális tárolókapacitása 128 GB, és legalább CLASS 10 sebességosztályú, FAT32 formátumú.

Ha az SD-kártya memóriája megtelt, a legrégebbi rekordok automatikusan felülíródnak, vagy a felhasználónak kézzel kell törölnie őket?

• Igen, a rekordok automatikusan felülíródnak.

Kik használhatják a berendezést?

- A létesítményeknek mindig kell egy adminisztrátor (tulajdonos).
- A rendszergazda megoszthatja a berendezéseket a háztartás többi tagjával, és jogokat adhat nekik.